# **BAB III METODE PENELITIAN**

# **3.1 Jenis dan Desain Penelitian**

Penelitian ini mengadopsi pendekatan kuantitatif dengan desain penelitian kuasi eksperimen. Pemilihan desain penelitian kuasi eksperimen dianggap sesuai untuk menjawab pertanyaan penelitian yang difokuskan pada aspek peningkatan berpikir kritis dan kemandirian belajar siswa pada pembelajaran Microlearning berbantuan LMS (Learning Management System) pada pembelajaran matematika di kelas V Sekolah Dasar. Menurut Abidin & Yusuf (2015) dijelaskan penelitian menggunakan desain eksperimen adalah penelitian yang mengukur satu variabel secara langsung dibandingkan dengan variabel lainnya dan dapat menguji hipotesis tentang kausalitas dikenal sebagai penelitian kausal. Berdasarkan pendapat dari Fraenkel (2011) memaparkan bahwa penelitian eksperimen memiliki beberapa ciri, antara lain perbandingan, manipulasi perlakuan variabel bebas, dan pengacakan. Dalam konteks ini, terdapat perlakuan (treatment) yang diberikan pada kelompok eksperimen, sementara kelompok kontrol tidak menerima perlakuan tersebut.

Rancangan dalam penelitian ini menggunakan desain eksperimen semu atau biasa disebut dengan *quasi eksperimen design*. Penelitian ini mencakup dua kelas, yaitu kelas eksperimen dan kelas kontrol, yang subjeknya ditetapkan secara acak, dan tujuan dari penelitian ini adalah untuk mengetahui apakah ada hubungan antara kedua variabel di kelas eksperimen.

Bentuk desain kuasi eksperimen yang dipakai peneliti yakni *non equivalent control group design.* Sugiyono (2017) "menyatakan desain ini hampir sama dengan *pretest-posttest group control design,* hanya pada *design* ini kelompok eksperimen maupun kelompok kontrol tidak dipilih secara random." Pemilihan kelas yang diambil dalam penelitian ini berdasarkan kemampuan awal matematis yang sama. Digambarkan pada kolom berikut:

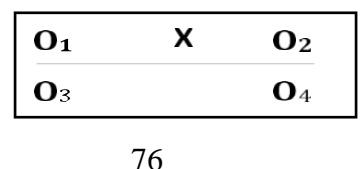

#### **Aulia Alfathin, 2024**

*Pembelajaran Matematika Berbasis Microlearning Berbantuan Learning Management System untuk Meningkatkan Kemampuan Berpikir Kritis dan Kemandirian Belajar Pada Siswa Sekolah Dasar* 

#### Gambar 3. 1 Pretest-Posttest Control Group Design

# Keterangan :

 = pretes berpikir kritis pada kelas eksperimen dan angket kemandirian belajar **=** pretes berpikir kritis pada kelas kontrol dan angket kemandirian belajar = postes berpikir kritis pada kelas eksperimen dan angket kemandirian belajar = postes berpikir kritis pada kelas kontrol dan angket kemandirian belajar **=** penerapan model *Microlearning berbantuan LMS*

Dari gambar di atas, dijelaskan bahwa kedua kelas tersebut diberikan *pre-test* dengan soal yang serupa. Kemudian, pembelajaran di kelas ekperimen diberi perlakuanmenggunakan *Microlearning berbantuan LMS* dan di kelas kontrol tidak menggunakan pendekatan secara khusus. Setelah itu, kedua kelastersebut diberikan soal *post-test* untuk melihat sejauh mana peningkatan dan perbedaan pada kemampuan capaian yang diteliti.

### **3.2 Populasi dan Sampel Penelitian**

a) Populasi

Populasi adalah wilayah generalisasi yang terdiri atas: obyek/subyek yang mempunyai kualitas dan karakterisitik tertentu yang ditetapkan oleh peneliti untuk dipelajari dan kemudian ditarik kesimpulannya (Sugiyono, 2017). Hematnya, populasi adalah keseluruhan subjek penelitian. Maka populasi yang diambil dalam penelitian kuasi eksperimen adalah seluruh siswa SD kelas V di salah satu Sekolah Dasar swasta yakni SD Labschool UPI di Purwakarta tahun ajar 2022/2023.

#### b) Sampel

Adapun sampel yang diambil dalam penelitian ini adalah siswa kelas V di salah satu sekolah dasar swasta di Purwakarta. Teknik pengambilan sampel penelitian ini menggunakan teknik *purposive sampling.* Teknik ini merupakan teknik sampling dengan aspek-aspek tertentu. Dengan kata lain, setiap subjek yang diambil dari kelompok populasi dipilih secara sadar berdasarkan tujuan dan pertimbangan tertentu.

Pemilihan sampel dilakukan atas beberapa petimbangannya yaitu, 1) siswa kelas V merupakan kelas tinggi dengan kondisi siswa yang seharusnya memiliki kemampuan dasar berpikir kritis matematika yang sudah cukup matang; 2) Pembelajaran mengenai materi pecahan berada di kelas V semester ganjil; 3) Kurikulum yang diterapkan masih menggunakan kurikulum 2013; 4) Tidak mengganggu program kegiatan sekolah seperti ANBK (Asesmen Nasional Berbasis Komputer).

Sampel dalam penelitian ini melibatkan dua kelompok kelas, yakni kelas eksperimen dan kelas kontrol, yang dimana mempunyai kemampuan rata-rata mendekati kesamaan atau homogen. Berdasarkan pembahasan tersebut, maka sampel penelitian ini melibatkan seluruh siswa kelas V SD tempat penelitian di Purwakarta pada tahun ajaran 2022/2023. Kelas VA sebagai kelas eksperimen, sementara VB sebagai kelas kontrol. Pemilihan kedua kelas ini didasarkan pada kesamaan karakteristik dan kesamaan kemampuan awal yang tidak jauh berbeda.

### **3.3 Instrumen Penelitian**

Alat pengumpulan data penelitian yang disebut sebagai instrumen penelitian, digunakan untuk mengumpulkan data sehingga masalah yang telah dirumuskan sebelumnya dapat dipecahkan. Adapun instumen dalam penelitian ini adalah:

### **a) KAM (Kemampuan Awal Matematis)**

Tes kemampuan awal matematis merujuk pada pengetesan kemampuan awal yang dimiliki oleh peserta didik sebelum menerima instruksi atau perlakuan pembelajaran. Ini mencakup pemahaman siswa terhadap materi-materi yang telah dipelajari sebelumnya. Untuk mengevaluasi kemampuan tersebut, siswa seringkali dikategorikan pada tiga tingkatan yang berbeda, yakni kategori tinggi, sedang, dan rendah. Pengelompokkan ini didasarkan pada perhitungan rata-rata dan simpangan baku dari kemampuan matematis siswa. Tujuannya adalah untuk memahami sejauh mana pemahaman matematika sebelum memulai pelajaran tambahan. Kriteria pengelompokkan merujuk kepada Lestari dan Yudhanegara (2015) adalah sebagai berikut.

Tabel 3. 1 Kriteria Kelompok Kemampuan Awal Matematis

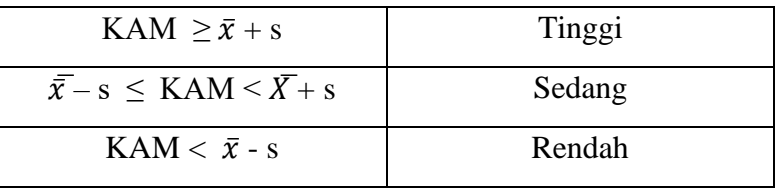

Tes Kemampuan Awal Matematika (KAM) ini diberikan untuk mengetahui kesamaan rata-rata kelompok eksperimen dan kelompok kontrol. Bentuk soal dan jumlah soal pada tes Kemampuan Awal Matematika (KAM) dapat disesuaikan dengan muatan materi yang akan disajikan berdasarkan materi yang sudah dipelajari sebelumnya, dapat berupa Pilihan Ganda (PG) atau essay.

#### **b) Tes kemampuan berpikir kritis siswa**

Adapun formulasi pengembangan instrumen untuk mengukur kemampuan berpikir kritis dibangun berdasar pada pedoman berpikir kritis yang dikemukakan oleh Fisher (2007). Instrumen kemudian diuji coba atau melakukan validasi terhadap setiap butir soal pada kelas yang lebih tinggi yakni di kelas VI SD Labschool UPI di Purwakarta. Kemudian, setelah dilakukan analisis dan setiap butir soal dirasa valid, maka butir soal tersebut siap digunakan untuk dilakukan pengujian *pre-test* yang diberikan guru kepada siswa sebelum perlakuan, dan *posttest* yakni pengetesan yang diberikan setelah diberikan treatment pada subjek penelitian di kelas V SD Labschool UPI di Purwakarta. Tes akhir bertujuan untuk mengetahui signifikansi pencapaian kemampuan siswa pada kedua kelas eksperimen setelah diberikan perlakuan yang berbeda.

Bentuk instrumen tes yang digunakan adalah soal essay yang disesuaikan dengan indikator kempuan berpikir kritis. Adapun kriteria yang dipakai untuk menilai kemampuan berpikir kritis adalah rubrik skor yang dimodifikasi oleh Fisher (2007) dan Amalia (2020) yang diuraikan pada kolom Tabel dibawah ini.

Tabel 3. 2 Pedoman Penskoran Berpikir kritis Siswa

| No. | <b>Indikator</b> | <b>Deskriptor Skor</b>          | <b>Skor</b> |
|-----|------------------|---------------------------------|-------------|
|     | Mengklarifikasi  | Menemukan penjelasan dari soal  |             |
|     | (Siswa           | mampu dengan lengkap dan tepat. |             |

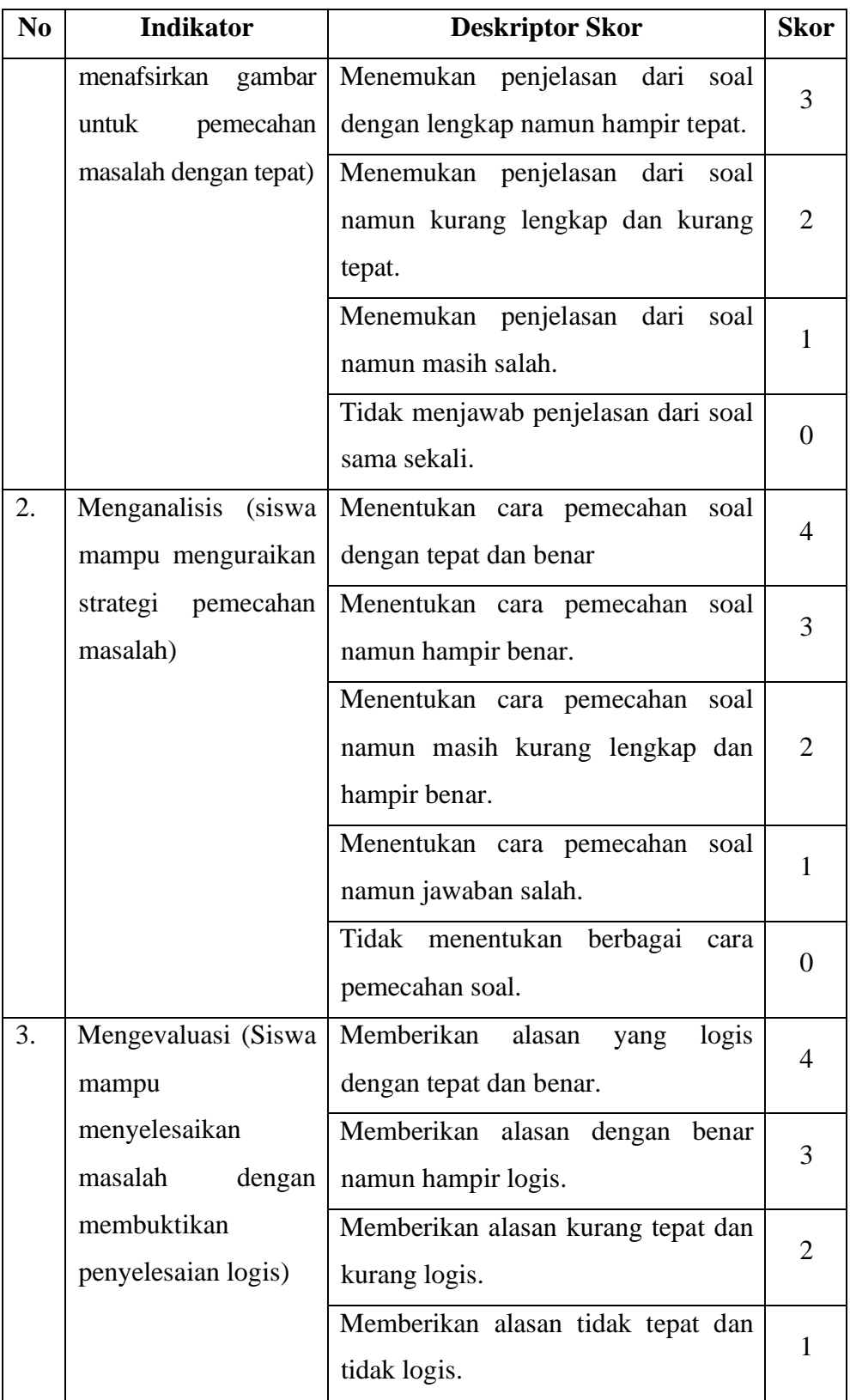

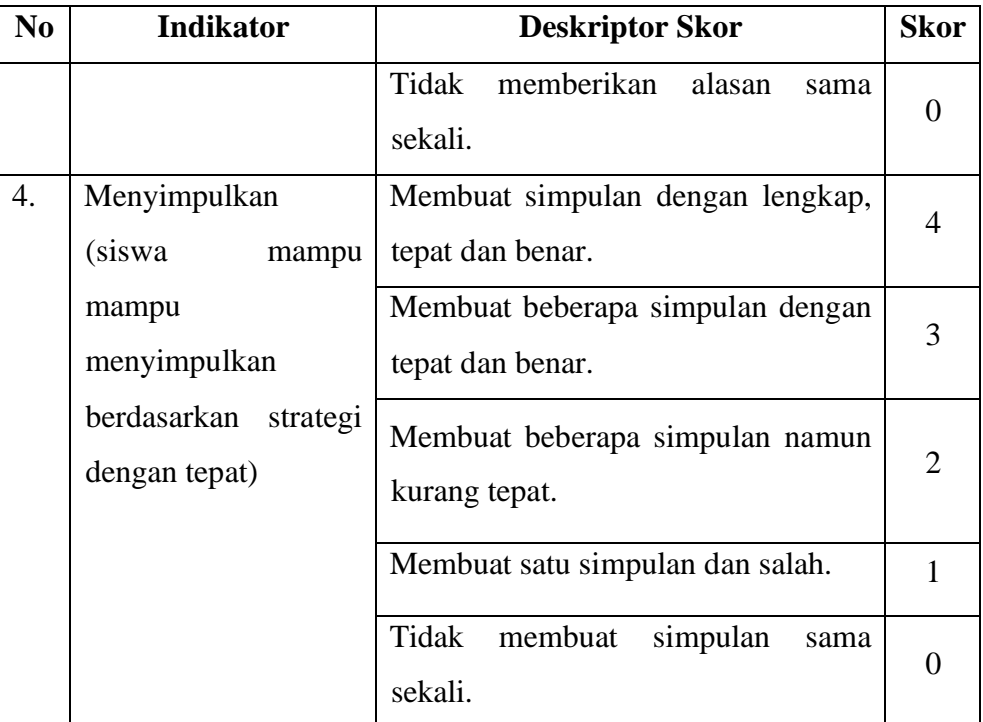

(Amalia, 2020)

Hasil dari keseluruhan data baik pre test maupun post test siswa, pemerolehan Nilai Presentase (NP) yang diperoleh, dapat menggunakan rumus persentase oleh Purwanto (2010) sebagai berikut:

 $NP = \frac{R}{s} \times 100\%$ 

Keterangan:

NP = Nilai Presentase

 $R =$ Skor mentah yang diperoleh siswa

 $S = Skor$  maksimum

Setiap indikator kemampuan kemandirian belajar siswa, menggunakan kriteria presentase yang dikategorikan berdasarkan kategori sebagai berikut:

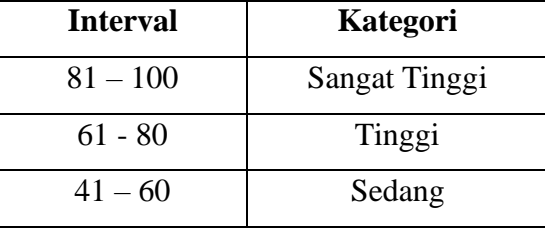

Tabel 3. 3 Hasil Kategori Berpikir Kritis Siswa

#### **Aulia Alfathin, 2024**

*Pembelajaran Matematika Berbasis Microlearning Berbantuan Learning Management System untuk Meningkatkan Kemampuan Berpikir Kritis dan Kemandirian Belajar Pada Siswa Sekolah Dasar* 

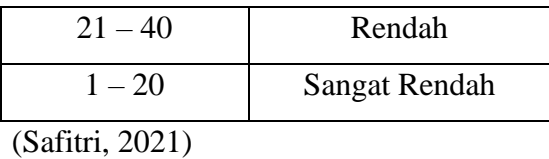

Adapun analisis butir soal dilakukan dengan cara uji coba instrumen untuk menguji validitas, reliabilitas, dan tingkat kesukaran soal. Pengujian dilakukan agar data yang dikumpulkan tidak menjadi bias atau menyimpang. Pembahasan sebagai berikut:

#### **1. Uji validitas instrumen**

Jenis-jenis validitas terbagi menjadi dua, di antaranya adalah validitas isi dan validitas konstruk. Validitas isi menitikberatkan pada penyesuaian isi dan penyesuaian dengan pokok bahasan. Sementara itu, validitas konstruk fokus pada kemampuan instrumen untuk mengukur gejala sesuai dengan definisinya. Dalam penelitian ini, instrumen tersebut dibahas bersama konselor atau ahli. Setelah evaluasi teknis, instrumen penelitian ini dapat diujikan.

Dalam mengebaluasi validitas empiris, dilakukan uji korelasi untuk melihat hubungan antar dua variabel, dengan memakai rumus product momemt dari Pearson.

Adapun konsep dasar uji validitas person menjadi berikut:

- a. Uji validitas berguna buat mengetahui kevalidan atau kesesuaian kuesioner yang digunakan oleh peneliti dalam memperoleh data dari para responden.
- b. berita umum penelitian dikatakan berkualitas Jika telah terbukti validitas dan reliabilitasnya.
- c. Uji validitas pearson product moment menggunakan prinsip mengkorelasikan antara masing -masing skor item berita umum menggunakan skor total jawaban responden.

Adapun rumus validitas yang digunakan ialah, sebagai berikut:

$$
rxy = \frac{N\Sigma XY - (\Sigma X) (\Sigma Y)}{\sqrt{(N\Sigma X^2 - (\Sigma X)^2)} (N\Sigma Y^2 - (\Sigma Y)^2)}
$$

**Aulia Alfathin, 2024**

*Pembelajaran Matematika Berbasis Microlearning Berbantuan Learning Management System untuk Meningkatkan Kemampuan Berpikir Kritis dan Kemandirian Belajar Pada Siswa Sekolah Dasar* 

Keterangan:

rxy = Merupakan Koefisien korelasi X - Y

 $X =$ Skor item soal yang diuji

 $Y = Skor$  total

 $N =$  Jumlah subjek (responden)

Interpretasi derajat validitas instrumen ditentukan berdasarkan kriteria sebagai berikut:

| <b>Koefisien Korelasi</b> | Interpretasi  |
|---------------------------|---------------|
| $0,80 <$ rxy $\leq 1,00$  | Sangat tinggi |
| $0,60 <$ rxy $\leq 0,80$  | Tinggi        |
| $0,40 <$ rxy $\leq 0,60$  | Sedang        |
| $0,20 <$ rxy $\leq 0,40$  | Rendah        |
| $0,00 <$ rxy $\leq 0,20$  | Sangat rendah |

Tabel 3. 4 Interpretasi Uji Validitas

(Lestari & Yudhanegara, 2015)

Langkah-langkah pengerjaan pada Uji validitas menggunakan *"Parson product moment"* dengan menggunakan Aplikasi statistic SPSS versi 29, dengan ketentuan berikut:

- a. Buka *software* SPSS versi 29;
- b. Masukkan data yang akan diuji ke dalam tampilan *variable view* dan data view pada lembar kerja SPSS;
- c. Klik *Analyze – Correlate – Bivariate*
- d. Kemudian pindahkan masing-masing jawaban dari para responden ke kolom *variables*
- e. Centang *Pearson*, centang *two tailed*
- f. Klik OK.

Berikut adalah output dari hasil perhitungan Uji validitas *pearson product moment* kemampuan indikator berpikir kritis dengan menggunakan aplikasi SPSS versi 29:

|       | <b>Correlations</b>        |           |                   |                   |           |              |  |
|-------|----------------------------|-----------|-------------------|-------------------|-----------|--------------|--|
|       |                            | Soal1     | Soal <sub>2</sub> | Soal <sub>3</sub> | Soal4     | Total_Soal   |  |
| Soal1 | <b>Pearson Correlation</b> |           | $.444*$           | $.371*$           | .276      | $.675***$    |  |
|       | Sig. (2-tailed)            |           | .014              | .044              | .140      | < .001       |  |
|       | N                          | 30        | 30                | 30                | 30        | 30           |  |
| Soal2 | <b>Pearson Correlation</b> | $.444*$   | $\mathbf{1}$      | $.564***$         | .358      | $.801***$    |  |
|       | Sig. (2-tailed)            | .014      |                   | .001              | .052      | < .001       |  |
|       | N                          | 30        | 30                | 30                | 30        | 30           |  |
| Soal3 | <b>Pearson Correlation</b> | $.371*$   | $.564**$          | $\mathbf{1}$      | $.610**$  | $.845**$     |  |
|       | Sig. (2-tailed)            | .044      | .001              |                   | < .001    | $\leq 0.001$ |  |
|       | N                          | 30        | 30                | 30                | 30        | 30           |  |
|       | Soal4 Pearson Correlation  | .276      | .358              | $.610**$          | 1         | $.716***$    |  |
|       | Sig. (2-tailed)            | .140      | .052              | < .001            |           | < .001       |  |
|       | N                          | 30        | 30                | 30                | 30        | 30           |  |
| Total | <b>Pearson Correlation</b> | $.675***$ | $.801**$          | $.845**$          | $.716***$ | 1            |  |
| _Soal | Sig. (2-tailed)            | ${<}.001$ | ${<}.001$         | ${<}001$          | ${<}.001$ |              |  |
|       | N                          | 30        | 30                | 30                | 30        | 30           |  |

Tabel 3. 5 Hasil Uji Validitas Product Moment Berpikir Kritis

\*. Correlation is significant at the 0.05 level (2-tailed).

\*\*. Correlation is significant at the 0.01 level (2-tailed).

Adapun dasar pengambilan Uji validitas *pearson product moment* adalah:

- a. Membandingkan nilai r hitung dengan r tabel
	- $\triangleright$  Jika nilai r hitung > r tabel = valid
	- $\triangleright$  Jika nilai r hitung < r tabel = tidak valid
	- ➢ Cara mencari nilai r tabel dengan **N=30** pada signifikansi 5% pada distribusi nilai r tabel statistic, maka diperoleh nilai r tabel sebesar **0,361**
- b. Melihat nilai signifikansi (Sig.)
	- $\triangleright$  Jika nilai signifikansi < 0,05 = valid
	- $\triangleright$  Jika nilai signifikansi  $> 0.05$  = tidak valid

Maka, berikut adalah rekapan data nilai validasi soal pada kelas VI dengan

menggunakan Uji validitas *pearson product moment*:

| <b>Nomor</b><br>Soal | r tabel $5%$<br>r<br>(30)<br>hitung |       | Sig.  | <b>Kriteria</b> |
|----------------------|-------------------------------------|-------|-------|-----------------|
| 1                    | 0,675                               | 0,361 | 0,001 | Valid           |
| $\overline{2}$       | 0,801                               | 0,361 | 0,001 | Valid           |
| 3                    | 0,845                               | 0,361 | 0,001 | Valid           |
| 4                    | 0,716                               | 0,361 | 0,001 | Valid           |

Tabel 3. 6 Rekapitulasi Hasil Uji Validitas Product Moment Berpikir Kritis

Oleh karenanya nilai r hitung > r tabel, dan nilai sig. < 0,05, maka berdasarkan pengambilan keputusan dalam analisis korelasi dapat disimpulkan bahwa ada korelasi antara soal 1 dengan skor total. Dengan demikian dapat diartikan bahwa item soal nomor 1 pada kuesioner tersebut adalah valid. Sehingga, dapat disimpulkan bahwa hasil uji validitas ke empat soal intrumen kemampuan berpikir kritis adalah dinyatakan valid.

Berikut adalah rekapitulasi output dari hasil perhitungan Uji validitas *pearson product moment* kemampuan indikator kemandirian belajar dengan menggunakan aplikasi SPSS versi 29:

| <b>No Soal</b> | r hitung | r tabel $5\%$ (30) | Sig.  | <b>Kriteria</b> |
|----------------|----------|--------------------|-------|-----------------|
| 1              | 0,792    | 0,361              | 0,001 | Valid           |
| $\overline{2}$ | 0,683    | 0,361              | 0,001 | Valid           |
| 3              | 0,489    | 0,361              | 0,006 | Valid           |
| $\overline{4}$ | 0,550    | 0,361              | 0,002 | Valid           |
| 5              | 0,792    | 0,361              | 0,001 | Valid           |
| 6              | 0,571    | 0,361              | 0,001 | Valid           |
| 7              | 0,707    | 0,361              | 0,001 | Valid           |

Tabel 3. 7 Rekapitulasi hasil Uji Validitas *Product Moment* kemandirian belajar

#### **Aulia Alfathin, 2024**

*Pembelajaran Matematika Berbasis Microlearning Berbantuan Learning Management System untuk Meningkatkan Kemampuan Berpikir Kritis dan Kemandirian Belajar Pada Siswa Sekolah Dasar* 

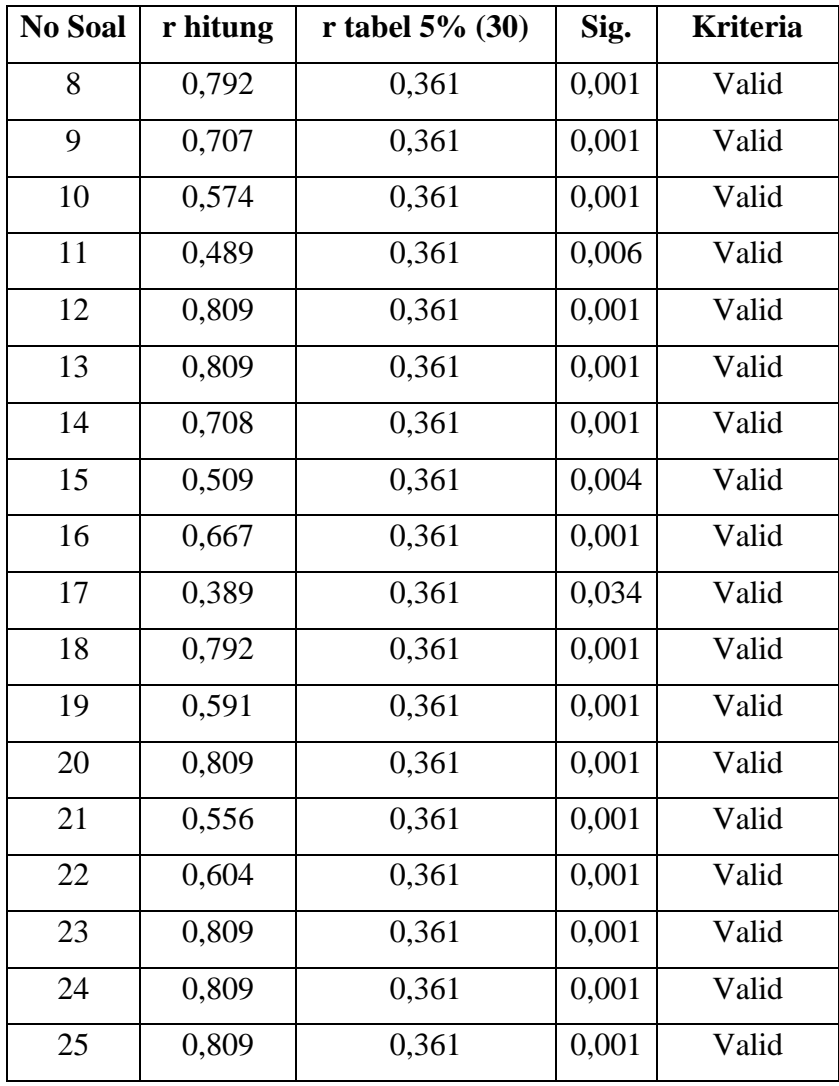

Asal yang akan terjadi rekapitulasi hasil uji validitas angket kemandirian belajar siswa, dihasilkan bahwa nilai r hitung > r tabel, serta nilai sig. < 0,05, maka berdasarkan pengambilan keputusan dalam analisis korelasi bisa disimpulkan bahwa ada korelasi antara soal 1 dengan skor total. dengan demikian dapat diartikan bahwa item soal nomor 1 di survey tersebut merupakan valid. sebagai akibatnya, dapat disimpulkan bahwa seluruh nomor soal dinyatakan valid serta dapat digunakan buat kepentingan penelitian. Adapun hasil lengkap versi perhitungan spss versi 29 uji validitas Product Moment kemandirian belajar, terlampir.

berdasarkan hasil uji validitas pada Tabel 3.6 dan 3.7 tersebut, maka setiap item soal pada indikator kepandaian kritis serta butir angket pada indikator kemampuan kemandirian belajar dapat digunakan menjadi alat untuk

*Pembelajaran Matematika Berbasis Microlearning Berbantuan Learning Management System untuk Meningkatkan Kemampuan Berpikir Kritis dan Kemandirian Belajar Pada Siswa Sekolah Dasar* 

Universitas Pendidikan Indonesia I repository.upi.edu I perpustakaan.upi.edu

mengumpulkan data yang akurat yg selanjutnya sebagai bahan analisis penelitian berikutnya.

#### **2. Uji reliabilitas data**

Setelah instrumen selesai divalidasi, lalu instrument diuji reliabilitasnya dengan menggunakan Metode Alpha Cronbach (Lestari & Yudhanegara, 2018). Instrumen yg reliabel berarti instrumen yang Jika digunakan beberapa kali di objek yg sama akan membentuk data yg sama jua (Sugiyono, 2018). Alfa Cronbach bertujuan buat menghitung koefisien reliabilitas untuk jenis instrumen tipe subjektif, menggunakan rumus:

$$
r_i = \left(\frac{n}{n-1}\right) \left(1 - \frac{\sum \text{si2}}{\text{st2}}\right)
$$

Keterangan:

 $r = K$ oefisien reliabilitas

n = Banyak butir soal

 $st2$  = Variansi skor total

 $s<sub>i</sub>2$  = Variansi skor butir soal ke-i

Adapun klasifikasi koefisien korelasi menurut Guilford (Lestari & Yudhanegara, 2018) sebagai berikut:

Tabel 3. 8 Klasifikasi Koefisien Korelasi Realiabilitas Instrumen

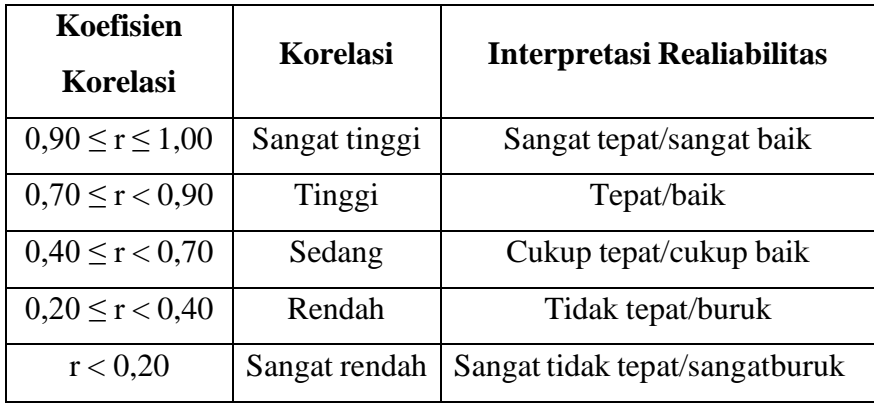

(Lestari & Yudhanegara, 2018)

Adapun konsep dasar Uji reliabilitas *cronbach alpha* adalah diantaranya sebagai berikut:

- a. Survey penelitian dikatakan berkualitas Bila telah terbukti baliditas dan reliabilitasnya.
- b. Uji reliabilitas dilakukan selesainya item informasi lapangan dinyatakan valid.
- c. Uji reliabilitas bertujuan untuk melihat apakah survey atau indikator di soal mempunyai konsistensi Bila pengukuran tadi dilakukan secara berulang.
- d. Uji reliabilitas dapat dilakukan secara beserta-sama terhadap semua item berita umum pada suatu variabel penelitian.

Adapun langkah-langkah pengerjaan pada Uji reliabilitas *cronbach alpha*  dengan menggunakan aplikasi SPSS versi 29, sebagai berikut:

- g. Buka *software* SPSS versi 29;
- h. Masukkan data yang akan diuji ke dalam tampilan *variable view* dan data view pada lembar kerja SPSS;
- i. Klik *Analyze – Scale – Reliability Analysis*
- j. Kemudian pindahkan masing-masing jawaban valid, tanpa skor total da ke kolom *items.*
- k. Pilih *statistics*, kemudian centang *scale if item deleted,* pilih *continue*
- l. Klik Ok.

Berikut adalah hasil perhitungan dari uji reliabilitas *cronbach alpha* dengan menggunakan rumus exel :

| N <sub>0</sub> | <b>Responden</b> | $\mathbf{X}$ 1 | X2             | $\mathbf{X}3$  | <b>X4</b> | Jumlah |
|----------------|------------------|----------------|----------------|----------------|-----------|--------|
|                | <b>SE</b>        |                | 4              |                | 4         | 13     |
| $\overline{2}$ | AK               | 4              | $\overline{2}$ | 2              | 3         |        |
| 3              | AM               | 3              | $\overline{2}$ | $\overline{2}$ | 2         |        |
| 4              | <b>MD</b>        |                | 1              |                | 3         | 6      |
| 5              | AR               |                | 0              |                | 4         |        |
| 6              | NA               |                | $\overline{2}$ | 3              | 3         |        |
|                |                  |                |                |                |           |        |

Tabel 3. 9 Uji Reliabilitas Berpikir Kritis

#### **Aulia Alfathin, 2024**

*Pembelajaran Matematika Berbasis Microlearning Berbantuan Learning Management System untuk Meningkatkan Kemampuan Berpikir Kritis dan Kemandirian Belajar Pada Siswa Sekolah Dasar* 

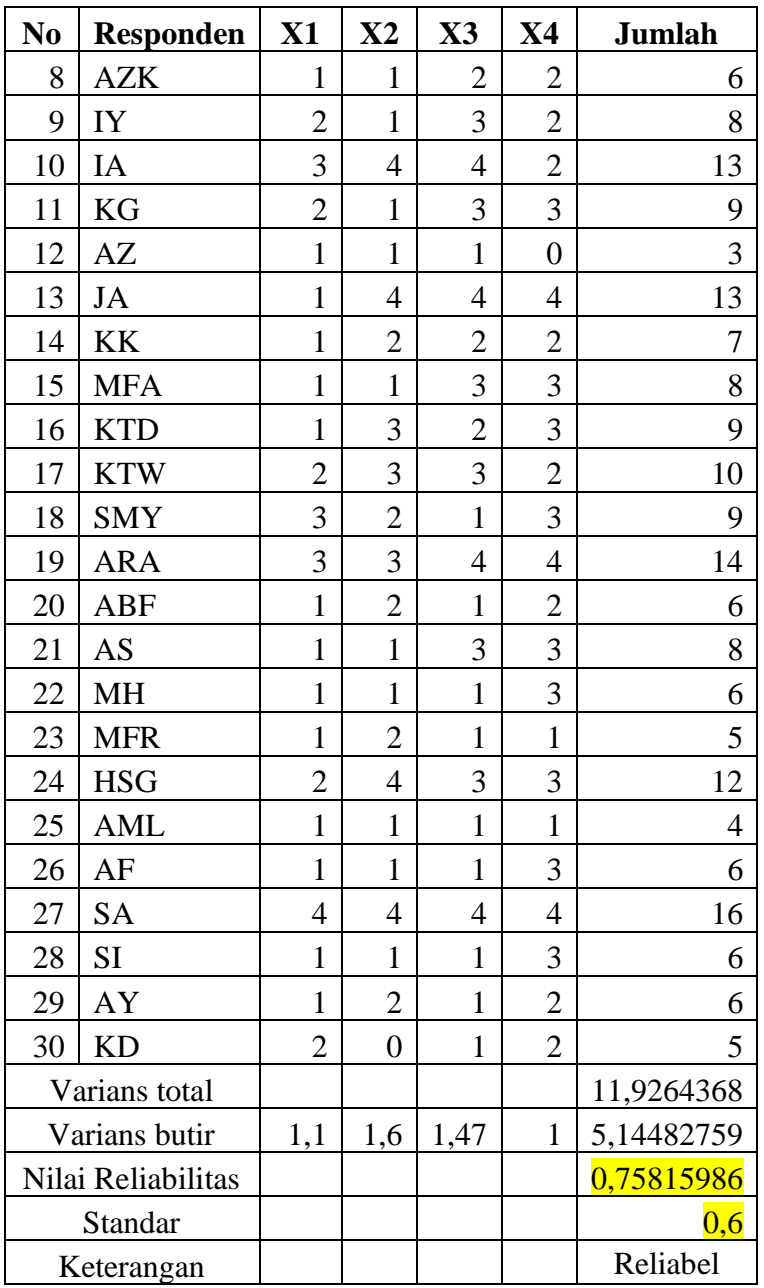

Adapun berikut adalah hasil output dari uji reliabilitas *cronbach alpha* pada variabel soal berpikir kritis dengan menggunakan aplikasi SPSS versi 29 :

Tabel 3. 10 Uji Reliabilitas Berpikir Kritis Siswa

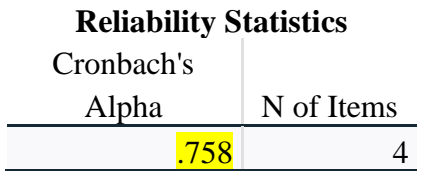

**Aulia Alfathin, 2024** *Pembelajaran Matematika Berbasis Microlearning Berbantuan Learning Management System untuk Meningkatkan Kemampuan Berpikir Kritis dan Kemandirian Belajar Pada Siswa Sekolah Dasar*  Universitas Pendidikan Indonesia I repository.upi.edu I perpustakaan.upi.edu

Adapun dasar pengambilan Uji reliabilitas *cronbach alpha* menurut Wiratna Sujerweni (2014) adalah:

- ➢ Kuesioner dikatakan reliabel jika nilai *croncach alpha* > 0,6.
- ➢ Kuesioner dikatakan tidak reliabel jika nilai *croncach alpha* < 0,6.

Berdasarkan output SPSS uji reliabilitas di atas, diperoleh nilai *cronbach alpha* pada variabel berpikir kritis sebesar 0,758. Oleh karenanya, nilai nilai *croncach alpha* sebesar 0,758 > 0,6 maka, dapat disimpulkan bahwa item soal pada variable berpikir kritis siswa dinyatakan reliabel atau konsisten untuk digunakan dalam penelitian.

Berikut adalah hasil output dari uji reliabilitas *cronbach alpha* pada variabel angket kemandirian belajar dengan menggunakan aplikasi SPSS versi 29:

| <b>Reliability Statistics</b> |            |  |  |  |  |
|-------------------------------|------------|--|--|--|--|
| Cronbach's                    |            |  |  |  |  |
| Alpha                         | N of Items |  |  |  |  |
| .946                          | 25         |  |  |  |  |

Tabel 3. 11 Uji Reliabilitas Kemandirian Belajar

Berdasarkan output SPSS uji reliabilitas di atas, diperoleh nilai *croncach alpha* sebesar 0,946. Oleh karenanya, nilai nilai *croncach alpha* sebesar 0,946 > 0,6 maka, dapat disimpulkan bahwa item kuesioner pada variable kemandirian belajar siswa dinyatakan reliabel atau konsisten untuk digunakan dalam penelitian.

## **3. Uji tingkat kesukaran**

Setelah dilakukan uji validitas dan reabilitas, maka akan dilakukan uji tingkat kesukaran. Uji indeks kesukaran merupakan analisis instrumen untuk mengetahui tingkat kesukaran instrumen tersebut. Butir soal tidak mudah dan tidak terlalu sukar maka indeks kesukaran dapat dikatakan baik (Lestari & Yudhanegara, 2018). Dalam penelitian ini digunakan rumus untuk menghitung nilai indeks kesukaran menurut Arikunto (2014) yakni :

$$
IK = \frac{\bar{X}}{SMI}
$$

*Pembelajaran Matematika Berbasis Microlearning Berbantuan Learning Management System untuk Meningkatkan Kemampuan Berpikir Kritis dan Kemandirian Belajar Pada Siswa Sekolah Dasar* 

Keterangan:

 $IK$  = Indeks kesukaran butir soal

 $B = Rata-rata skor jawaban betul pada butir soal$ 

 $SMI = Skor Maksimum Ideal$ 

Adapun klasifikasi indeks kesukaran instrumen soal menurut Lestari & Yudhanegara (2018) yaitu :

| Nilai                   | <b>Interpretasi Daya Pembeda</b> |
|-------------------------|----------------------------------|
| $IK = 0.00$             | Terlalu Sukar                    |
| $0.00 <$ IK $\leq 0.30$ | Sukar                            |
| $0.30 <$ IK $\leq 0.70$ | Sedang                           |
| $0,70 <$ IK $< 1,00$    | Mudah                            |
| $IK = 1,00$             | Terlalu Mudah                    |

Tabel 3. 12 Klasifikasi Indeks Kesukaran Instrumen

(Lestari & Yudhanegara, 2018)

Berikut adalah perhitungan dari uji tingkat kesukaran dengan menggunakan rumus exel :

| N <sub>0</sub> | <b>Responden</b> | X1             | X2             | $\mathbf{X}$ 3 | <b>X4</b>      |
|----------------|------------------|----------------|----------------|----------------|----------------|
| $\mathbf{1}$   | <b>SE</b>        | $\mathbf{1}$   | $\overline{4}$ | $\overline{4}$ | $\overline{4}$ |
| $\overline{2}$ | AK               | $\overline{4}$ | $\overline{2}$ | $\mathbf{2}$   | 3              |
| 3              | AM               | $\mathfrak{Z}$ | $\overline{2}$ | $\overline{2}$ | $\overline{2}$ |
| 4              | <b>MD</b>        | $\mathbf{1}$   | $\mathbf{1}$   | $\mathbf{1}$   | 3              |
| 5              | <b>AR</b>        | 1              | $\overline{0}$ | 4              | $\overline{4}$ |
| 6              | <b>NA</b>        | 1              | $\overline{2}$ | 3              | 3              |
| 7              | KQ               | $\overline{4}$ | $\overline{4}$ | $\overline{4}$ | $\overline{4}$ |
| 8              | <b>AZK</b>       | 1              | 1              | $\overline{2}$ | $\mathfrak{2}$ |
| 9              | IY               | $\overline{2}$ | 1              | 3              | $\overline{2}$ |
| 10             | IA               | $\mathfrak{Z}$ | $\overline{4}$ | $\overline{4}$ | $\overline{2}$ |
| 11             | KG               | $\overline{2}$ | $\mathbf{1}$   | 3              | 3              |
| 12             | AZ               | $\mathbf{1}$   | $\mathbf{1}$   | $\mathbf{1}$   | $\overline{0}$ |
| 13             | <b>JA</b>        | 1              | $\overline{4}$ | $\overline{4}$ | $\overline{4}$ |
| 14             | <b>KK</b>        | 1              | $\overline{2}$ | $\overline{2}$ | $\overline{2}$ |

Tabel 3. 13 Uji Tingkat Kesukaran Berpikir Kritis

**Aulia Alfathin, 2024**

*Pembelajaran Matematika Berbasis Microlearning Berbantuan Learning Management System untuk Meningkatkan Kemampuan Berpikir Kritis dan Kemandirian Belajar Pada Siswa Sekolah Dasar* 

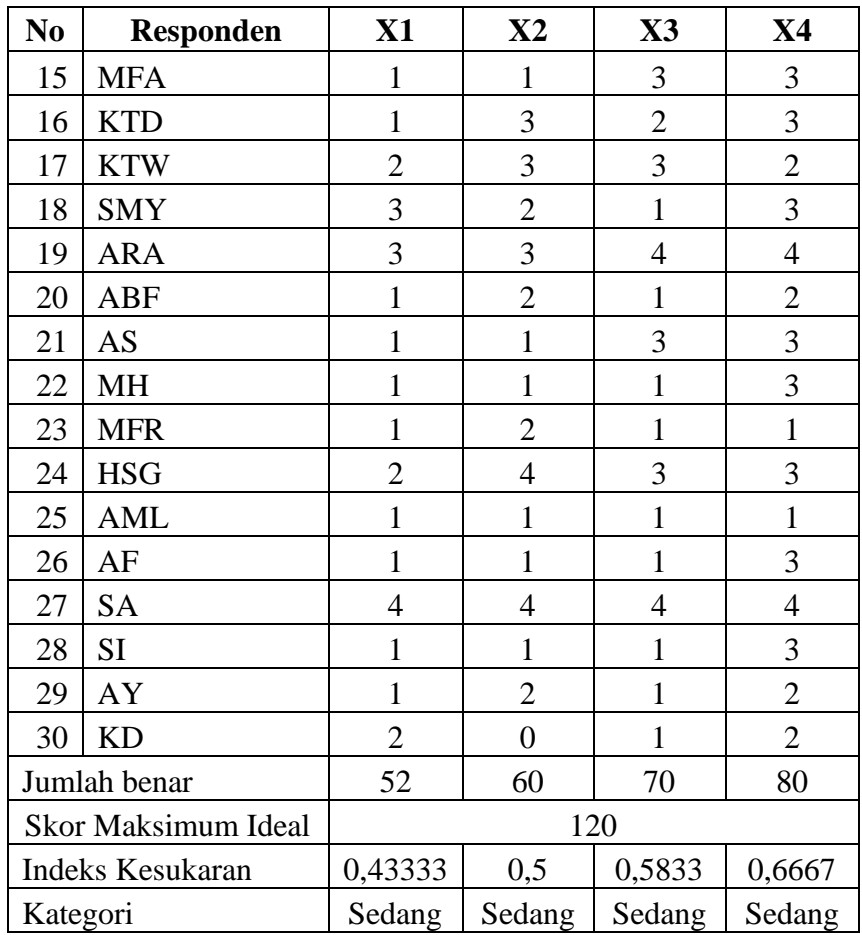

Berdasarkan tabel 3.12 di atas, diperoleh nilai indeks kesukaran pada setiap soal adalah  $0,30 < K \leq 0,70$ , maka interpretasi indeks kesukaran menunjukkan bahwa setiap soal memiliki kategori sedang.

Adapun rekapitulasi hasil uji tingkat kesukaran pada variabel angket kemandirian belajar adalah sebagai berikut :

| N <sub>0</sub><br><b>Soal</b> | Jumlah<br><b>Benar</b> | <b>Skor</b><br><b>Maksimum</b><br><b>Ideal</b> | <b>Indeks</b><br><b>Kesukaran</b> | Kategori |
|-------------------------------|------------------------|------------------------------------------------|-----------------------------------|----------|
|                               | 96                     | 120                                            | 0,8                               | Mudah    |
|                               | 91                     | 120                                            | 0,7583333                         | Mudah    |
| 3                             | 95                     | 120                                            | 0,7916667                         | Mudah    |
|                               | 88                     | 120                                            | 0,7333333                         | Mudah    |
|                               | 96                     | 120                                            | $_{0,8}$                          | Mudah    |

Tabel 3. 14 Uji Tingkat Kesukaran Kemandirian Belajar

#### **Aulia Alfathin, 2024**

*Pembelajaran Matematika Berbasis Microlearning Berbantuan Learning Management System untuk Meningkatkan Kemampuan Berpikir Kritis dan Kemandirian Belajar Pada Siswa Sekolah Dasar* 

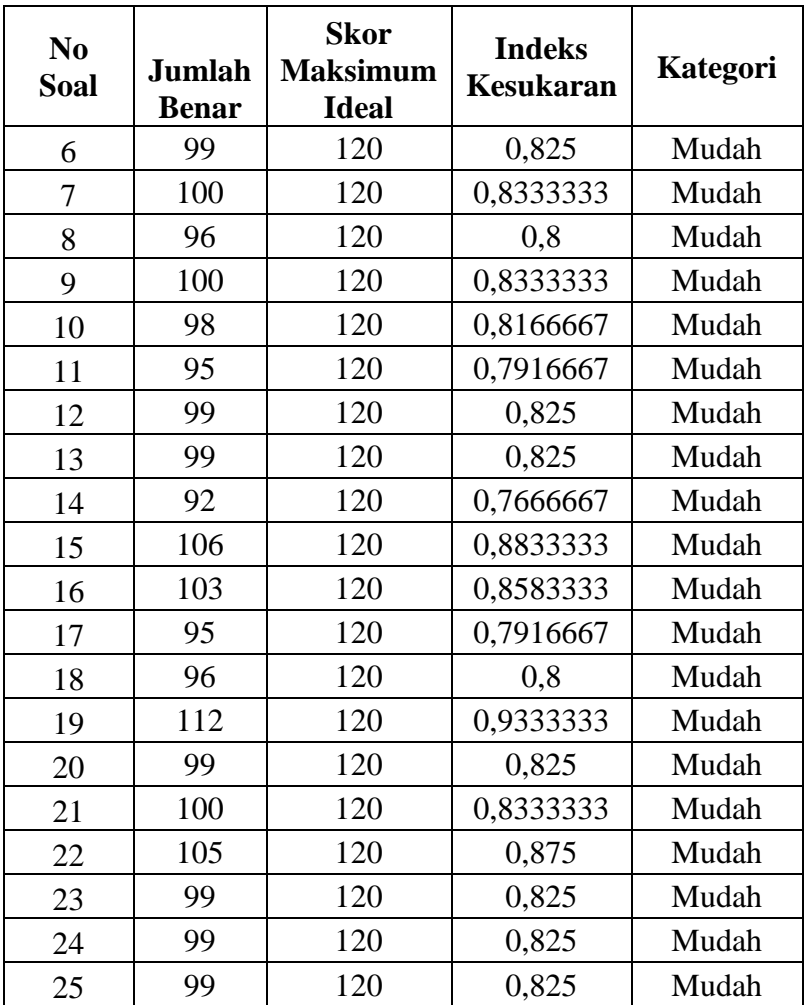

Berdasarkan tabel 3.13 di atas, diperoleh nilai indeks kesukaran pada setiap soal adalah  $0.70 < I K < 1.00$ , maka interpretasi indeks kesukaran menunjukkan bahwa setiap soal memiliki kategori mudah.

# **c) Angket kemandirian belajar Siswa**

Angket kemandirian belajar siswa diukur dengan menggunakan skala likert. *Likert interval* atau skala likert 1-4 ini berasal dari Sugiyono (2010) dan modifikasi dari Nurhafsari (2018). Berikut tabel pedoman penskoran kemandirian belajar Siswa:

Tabel 3. 15 Pedoman penskoran kemandirian belajar siswa

| Jenis Pernyataan | <b>Skor</b> |  |           |            |
|------------------|-------------|--|-----------|------------|
|                  |             |  | <b>TS</b> | <b>STS</b> |

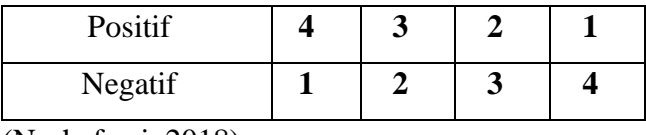

(Nurhafsari, 2018)

Hasil skor koesioner (angket) per siswa yang dimana terdapat 25 pernyataan. Dari tabel 3.5 di atas, peneliti menggunakan skoring pilihan jawaban Likert. Untuk pernyataan yang bersifat positif skor jawaban adalah: SS (Sangat Setuju) = 4, S (Setuju) = 3, TS (Tidak Setuju) = 2, dan STS (Sangat Tidak Setuju) = 1. Untuk pernyataan yang bersifat negatif adalah sebaliknya, ialah: SS (Sangat Setuju) = 1, S (Setuju) = 2, TS (Tidak Setuju) = 3, dan STS (Sangat Tidak Setuju) = 4.

Jumlah skor maksimal dari setiap petanyaan dapat diartikan sebagai total skor maksimal. Sedangkan jawaban anak dapat diartikan sebagai jawaban yang benar dan dianggap menjadi total skor yang diperoleh oleh Siswa . Kesimpulannya ialah total skor yang diperoleh siswa dikalikan 100% kemudian dibagi total skor maksimal sehingga dapat diperoleh presentase dari minat belajar Siswa.

Menurut Azwar (2000) pemberian skor pada kategori kemandirian belajar dapat dilakukan dengan rumus sebagai berikut:

Tabel 3. 16 Kriteria Kategori Kemandirian Belajar Siswa

| <b>Interval Kategori</b>                          | Kriteria Kategori     |
|---------------------------------------------------|-----------------------|
| Kemandirian Belajar                               | Kemandirian Belajar   |
| $X > \bar{x} + s$                                 | Siswa Kategori Tinggi |
| $\overline{X}$ – s $\leq X \leq \overline{x} + s$ | Siswa Kategori Sedang |
| $X < \bar{x}$ - s                                 | Siswa Kategori Rendah |

### **3.4 Prosedur Penelitian**

Prosedur desain penelitian yang dipilih menentukkan prosedur penelitian yang akan dilakukan, yaitu akan dibagi menjadi tiga tahap yaitu: tahap persiapan, pelaksanaan, dan akhir. Berikut adalah penjelasan terkait tahap tersebut:

1) Tahap persiapan

Pada termin ini, diawali menggunakan aktivitas mencari permasalahan yang akan diteliti kemudian dikaji menggunakan studi realitas serta studi literatur tentang variabel yg akan diteliti, yaitu rendahnya kepandaian peserta didik; rendahnya

kemandirian belajar siswa; yang kemudian mengidentifikasi perseteruan mengenai materi ajar; memilih populasi serta sampel; penyusunan instrumen disertai dengan judgment instrumen kepada para ahli dibidangnya; mengujicobakan instrument pada peserta didik yang bukan asal anggota sampel penelitian; kemudian analisis instrumen tes yang terdiri berasal: uji validitas, uji reliabilitas, taraf kesukaran soal serta daya pembeda.

2) Tahap pelaksanaan

Tahap ino diawali menggunakan melakukan pretest kemampuan berpikir kritis matematis peserta didik dan penyebaran angket kemandirian belajar peserta didik di kelas kontorl dan eksperimen. selesainya memberikan pretest, dilanjutkan menggunakan memberikan treatment menggunakan menggunakan model Microlearning berbasis Learning Management System (LMS) di kelas eksperimen dan pembelajaran tanpa memakai model Microlearning berbasis Learning Management System (LMS) di kelas kontrol. pelaksanaan pemberian perlakuan pada kelas eksperimen dilaksanakan selama empat kali pertemuan. sesudah dilakukan perlakuan, selanjutnya akan dilakukan posttest kemampuan berpikir kritis matematis serta diberikan angket kemandirian belajar balik pada kedua kelas tersebut.

3) Tahap akhir analisis data

Tahapanan terakhir dimana data yg telah diperoleh dari pretest serta posttest kelas eksperimen serta kelas kontrol, selanjutnya diolah berdasarkan hipotesis dengan memakai uji statistik. yang kemudian hasil tadi diinterpretasikan sebagai sebuah kesimpulan.

Berdasarkan mekanisme penelitian di atas, dapat dilihat bahwa penelitian ini mempunyai variabel yang akan menjadi titik penekanan pada penelitian yakni peningkatan berpikir kritis, kemandirian belajar, pembelajaran berbasis *Microlearning* serta *Learning Management System.*

## **3.5 Hipotesis Penelitian**

Hipotesis dalam penelitian ini ditinjau dari rumusan masalah dan hasil kajian teori yang sudah dilaksanakan, yaitu terdapat pengaruh pembelajaran matematika berbasis microlearning berbantuan LMS terhadap kemampuan berpikir kritis dan

kemandirian belajar siswa di kelas V Sekolah Dasar, Hipotesisi ini berdasarkan dugaan tersebut diperinci sebagaimana berikut:

#### **Hipotesis 1**

H0 : Tidak terdapat perbedaan pencapaian kemampuan berpikir kritis ditinjau dari perolehan nilai Kemampuan Awal Matematis (KAM) siswa pada lokasi riset. H1 : Terdapat perbedaan pencapaian kemampuan berpikir kritis ditinjau dari perolehan nilai Kemampuan Awal Matematis (KAM) siswa pada lokasi riset.

### **Hipotesis 2**

H0 : Tidak terdapat perbedaan peningkatan secara signifikan pada kemampuan berpikir kritis dan kemandirian belajar siswa terhadap penerapan pembelajaran matematika berbasis *Microlearning* berbantuan *Learning Management System*  (LMS) dengan siswa yang belajar dengan model pembelajaran secara konvensional. H1 : Terdapat perbedaan peningkatan secara signifikan pada kemampuan berpikir kritis dan kemandirian belajar siswa terhadap penerapan pembelajaran matematika berbasis *Microlearning* berbantuan *Learning Management System* (LMS) dengan siswa yang belajar dengan model pembelajaran secara konvensional.

#### **Hipotesis 3**

H0 : Tidak terdapat perbedaan kemampuan kemandirian belajar siswa dengan menggunakan pembelajaran berbasis *Microlearning* berbantuan *Learning Management System* (LMS) dengan pembelajaran konvensional, dibuktikan dengan analisis uji *paired sampel T-test.*

H1 : Terdapat perbedaan kemampuan kemandirian belajar siswa dengan menggunakan pembelajaran berbasis *Microlearning* berbantuan *Learning Management System* (LMS) dengan pembelajaran konvensional, dibuktikan dengan analisis uji *paired sampel T-test.*

### **Hipotesis 4**

H0 : Tidak terdapat pengaruh pembelajaran matematika berbasis *Microlearning* berbantuan *Learning Management System* (LMS) terhadap kemampuan berpikir kritis dan kemandirian siswa pada lokasi riset, dibuktikan dengan analisis uji *linear regression.*

H1 : Terdapat pengaruh pembelajaran matematika berbasis *Microlearning* berbantuan *Learning Management System* (LMS) terhadap kemampuan berpikir kritis dan kemandirian siswa pada lokasi riset, dibuktikan dengan analisis uji *linear regression.*

#### **Hipotesis 5**

H0 : Tidak terdapat peningkatan kemampuan berpikir kritis siswa setelah menerapkan pembelajaran matematika berbasis *Microlearning* berbantuan *Learning Management System* (LMS) pada lokasi riset

H1 : Terdapat peningkatan kemampuan berpikir kritis siswa setelah menerapkan pembelajaran matematika berbasis *Microlearning* berbantuan *Learning Management System* (LMS) pada lokasi riset.

# **Hipotesis 6**

H0 : Tidak terdapat peningkatan kemampuan kemandirian belajar siswa setelah menerapkan pembelajaran matematika berbasis *Microlearning* berbantuan *Learning Management System* (LMS) pada lokasi riset

H1 : Terdapat peningkatan kemampuan kemandirian belajar siswa setelah menerapkan pembelajaran matematika berbasis *Microlearning* berbantuan *Learning Management System* (LMS) pada lokasi riset.

Kriteria pengujian hipotesis:

Jika nilai sig (2-tailed) < 0,05, maka H0 ditolak dan Ha diterima. Jika nilai sig (2-tailed) > 0,05, maka  $H_0$  diterima dan Ha ditolak.

#### **3.6 Teknik Analisis Data**

Analisis data bertujuan untuk mengubah data mentah hasil pengukuran menjadi informasi yang lebih mudah dipahami dan bermanfaat (Sudjana dalam Wijaya, 2013). Penelitian ini menggunakan teknik analisis data gabungan kuantitatif dan kualitatif. Teknik analisis data melibatkan penggunaan software statistik, yaitu Statistical Product and Service Solution (SPSS) versi 29, untuk mendapatkan hasil analisis yang teliti dan dapat dipercaya. Prosedur yang digunakan dalam menganalisis data secara statistik adalah sebagai berikut :

## **3.6.1 Analisis Deskriptif**

Menurut Sugiyono (2017), analisis deskriptif adalah suatu analisis statistik yang digunakan untuk menggambarkan atau mendeskripsikan data yang telah terkumpul. Penelitian ini menggunakan jenis data kuantitatif yang diungkapkan dalam bentuk angka dan dianalisis menggunakan teknik statistik. Proses analisis ini melibatkan penggunaan rumus N-gain sebagai berikut:

| <i>gain</i> ternormalisasi = | skor postes—skor pretes   |
|------------------------------|---------------------------|
|                              | skor maksimum—skor pretes |

<sup>(</sup>Lestari & Yudhanegara, 2017)

Adapun kriteria *gain* ternormalisasi atau N-gain menurut Meltzer (Lestari & Yudhanegara, 2017) adalah:

Tabel 3. 17 Pembagian skor n-gain

| Nilai N-gain            | <b>Kriteria</b> |
|-------------------------|-----------------|
| N-gain $\geq 0.7$       | Tinggi          |
| $0,3 < N$ -gain $< 0.7$ | Sedang          |
| N-gain $\leq 0,3$       | Rendah          |
|                         |                 |

(Lestari & Yudhanegara, 2017)

Adapun kriteria pada kategori tafsiran efektifitas N-Gain menurut Raharjo (2019) diantaranya:

Tabel 3. 18 Kategori Tafsiran Efektivitas N-gain

| Presentase $(\% )$ | <b>Tafsiran</b>      |
|--------------------|----------------------|
| >76                | Efektif              |
| $56 - 75$          | Cukup Efektif        |
| 40 - 55            | Kurang Efektif       |
| < 40               | <b>Tidak Efektif</b> |

**Aulia Alfathin, 2024** *Pembelajaran Matematika Berbasis Microlearning Berbantuan Learning Management System untuk Meningkatkan Kemampuan Berpikir Kritis dan Kemandirian Belajar Pada Siswa Sekolah Dasar* 

### **3.6.2 Pengujian Prasyarat Analisis**

Menurut Duwi Priyatno (2013) mengemukakan bahwa Analisis regresi linier artinya analisis buat mengetahui hubungan antara variable independen menggunakan variabel dependen dengan memakai persamaan linier. Analisis regresi linier berganda yaitu Jika memakai lebih berasal satu variabel independen. Sebelum melakukan analisis regresi linier berganda, perlu dilakukan uji perkiraan klasik terlebih dahulu buat menghindari bias pada pengukuran, mencakup menjadi berikut:

### **1) Uji Normalitas**

Duwi Priyatno (2013) mengemukakan bahwa uji normalitas pada regresi mampu menggunakan beberapa metode, diantaranya yaitu menggunakan metode Kolmogorov-Simirnov Z buat menguji normalitas data masing-masing variabel serta metode Normal Probability Plots. untuk mengetahui sebaran data berdistribusi normal atau tidak. Data dinyatakan berdistribusi normal, apabila signifikansi lebih akbar dari 0,05 (Arikunto, 1998). oleh sebab itu, sebelum dilakukanya pengujian hipotesis maka terlebih dahulu dilakukan uji normalitas data (Pratiwi dkk., 2017).

Menurut Imam Ghozali (pada Wijaya, 2013), dasar pengambilan keputusan uji normalitas terdapat 2, bila:

- a) Data menyebar disekitar garis diagonal dan mengikuti arah garis diagonal atau grafik histogramnya menandakan pola distribusi normal, maka model regresi memenuhi asumsi normalitas.
- b) Data menyebar jauh dari diagonal serta/atau tidak mengikuti arah garis diagonal atau grafik histogram tak menandakan pola distribusi normal, maka model regresi tidak memenuhi asumsi normalitas.Adapun langkah-langkah pengujian homogenitas menggunakan software SPSS versi 29 sebagai berikut:
- a. Buka *software* SPSS versi 29;
- b. Masukkan data yang akan diuji ke dalam tampilan *variable view* dan data view;
- c. Klik *Analyze – Descriptive Statistics – Explore*
- d. Klik *Plots*, centang pilihan *Normality plots whith test* lalu klik *continue*;
- e. Klik OK.

#### **2) Uji Homogenitas**

Uji Homogenitas dilakukan untuk mengetahui apakah varians data bersifat homogen atau tidak homogen. Sesuai dengan Arikunto (2014) bahwa s**elain menguji apakah distribusi data pada sampel berdistribusi normal, peneliti juga perlu menguji apakah variansi sampel-sampel yang diambil dari populasi yang sama homogen atau tidak.**

Langkah pengujian Homogenitas dengan software SPSS v.29 adalah berikut:

- a. Buka *software* SPSS versi 29;
- b. Masukkan data yang akan diuji ke dalam tampilan *variable view* dan data view pada lembar kerja SPSS;
- c. Pilih pada menu *analyze – compare means – one way anova;*
- d. Inputkan data *Pretest* dan *posttest* pada *dependen list* dan data kelas pada kotak Factor, dengan mengeklik tanda panah, kemudian klik *Option* dan *checklist Homogeneity of variance test* pada *One-Way ANOVA: Options,* lalu klik *Continue;*
- e. Klik oke. Jika hasil sig. *Test of Homogeneity of Variances* ≥ 0,05 maka data tersebut dikatan homogen dan dilanjutkan dengan uji kesamaan dan perbedaan rata-rata (Uji-t).

#### **3.6.3 Uji Hipotesis**

Pengujian hipotesis dalam penelitian ini diduga terdapat pengaruh positif terhadap pemanfaatan media pembelajaran berbasis *Microlerning* berbantuan *Learning Management System* terhadap peningkatan kemampuan berpikir kritis dan kemandirian belajar siswa pada pembelajaran matematika. Penulis merumuskan hipotesisnya sebagai berikut :

Hipotesis nol  $(H<sub>0</sub>)$ 

Tidak ada pengaruh pemanfaatan media pembelajaran berbasis *Microlerning* berbantuan *Learning Management System* terhadap peningkatan kemampuan berpikir kritis dan kemandirian belajar siswa pada pembelajaran matematika.

Hipotesis alternatif  $(H<sub>1</sub>)$ 

Terdapat pengaruh pemanfataan media pembelajaran berbasis *Microlerning* berbantuan *Learning Management System* terhadap peningkatan kemampuan berpikir kritis dan kemandirian belajar siswa pada pembelajaran matematiks.

## **1) Uji Parametrik (Uji T)**

Uji T dilakukan untuk menentukan hipotesis mana yang terpilih, bisa juga untuk mengetahui pengaruh secara parsial antara variabel ndependen (X) terhadap variabel dependen (Y). Uji T bisa dilakukan menggunakan Software SPSS v.29. Kriteria penerimaan dan penolakan hipotesis menurut Wijaya (2013) adalah jika:

- 1. Jika nilai signifikan (2-tailed) < 0,05, maka H<sub>0</sub> ditolak dan H<sub>1</sub> diterima
- 2. Jika nilai signifikan (2-tailed) > 0,05, maka H $_0$  diterima dan H $_1$  ditolak

Adapun langkah-langkah pengujian homogenitas menggunakan software SPSS versi 29 sebagai berikut:

- a. Buka *software* SPSS versi 29;
- b. Masukkan data yang akan diuji ke dalam tampilan *variable view* dan data view pada lembar kerja SPSS;
- c. Klik *Analyze - Compare means Independen Sample T Test;*
- d. Masukkan data Skor pada kotak *Test Variable* (s) dan data Grup pada kota *Grouping Variable,* dengan mengklik tanda panah;
- e. Klik *Define Groups*, lalu isikan Group 1 : 1 dan Group : 2 (sesuai dengan kode yang dipilih sebelumnya), klik continue;
- f. Klik oke.

### **2) Uji Non Parametrik (Mann Whitney U Test)**

Uji mann whitney digunakan menjadi alternatif berasal uji independent sampel t test. Uji non parametrik melalui Uji mann whitney dilakukan saat prasyarat uji parametrik tidak terpenuhi seperti perkiraan normalitas serta homogenitas. dan uji mann whitney bertujuan buat mengetahui terdapat tidaknya perbedaan ratahomogen 2 sampel yg tidak berpasangan.

Adapun langkah-langkah pengujian homogenitas menggunakan software SPSS versi 29 sebagai berikut:

- a. Buka *software* SPSS versi 29;
- b. Masukkan data yang akan diuji ke dalam tampilan *variable view* dan data view;
- c. Klik Analyze Nonparametric Test Legacy Dialog 2 Independent Samples;
- d. Masukkan data Skor pada kotak *Test Variable* (s) dan data Grup pada kota *Grouping Variable,* dengan mengklik tanda panah;
- e. Klik *Define Groups*, lalu isikan Group 1 : 1 dan Group : 2 (sesuai dengan kode yang dipilih sebelumnya), klik continue;
- f. Klik oke.

# **3) Analisis data regresi linear sederhana**

Regresi Linear Sederhana adalah **metode statistik yang digunakan untuk menguji pengaruh antara satu variabel yang disebut variabel independen (X) yakni yang memengaruhi terhadap satu variabel lain yang disebut variabel dependen (Y) yakni yang dipengaruhi.**

Model persamaan regresi linier sederhana sebagai berikut:

 $Y = \text{Variable}$  dependen

 $= a + bX + e$ 

**a** = Konstanta

 **= Koefisien variabel independent** 

- $\mathbf{x}$  = Variabel independent / variable bebas
- $e = error$

Adapun langkah-langkah pengujian homogenitas menggunakan software SPSS versi 29 sebagai berikut:

- a. Buka *software* SPSS versi 29;
- b. Masukkan data yang akan diuji ke dalam tampilan *variable view* dan data view pada lembar kerja SPSS;
- c. Masukkan nama variabel X dan Y di kolom Name. Kolom Decimal:Di Nolkan (klik - Pilih 0)

Kolom Name : Menulis Variabel X dan Y

Variabel X (Pretest) : Dikolom 1

#### **Aulia Alfathin, 2024**

*Pembelajaran Matematika Berbasis Microlearning Berbantuan Learning Management System untuk Meningkatkan Kemampuan Berpikir Kritis dan Kemandirian Belajar Pada Siswa Sekolah Dasar* 

Variabel Y (Postest) : Dikolom 2

- d. Klik Analyze Regression klik Linear
- e. Masukkan Variabel Y di kolom Dependent. Masukkan Variabel X di kolom Independent
- f. Klik oke.

### **4) Analisis Korelasi**

Analisis korelasi merupakan salah satu teknik statistik yang digunakan untuk menganalisis hubungan antara dua variabel atau lebih yang bersifat kuantitatif. Korelasi adalah istilah statistik yang menyatakan derajat hubungan linier (searah bukan timbal balik) antara dua variabel atau lebih (Yudihartanti, 2018)

Dengan menganalisis korelasi, kita dapat menentukan apakah hubungan tersebut positif (kedua variabel bergerak searah), negatif (kedua variabel bergerak berlawanan arah), atau tidak ada hubungan sama sekali. Analisis korelasi juga bertujuan untuk mengukur sejauh mana kekuatan hubungan antara variabelvariabel tersebut. Dengan menggunakan koefisien korelasi, kita dapat menentukan seberapa kuat atau lemah hubungan antara variabel-variabel tersebut.

Koefisien korelasi berkisar antara -1 hingga 1, dengan nilai yang mendekati - 1 menunjukkan hubungan negatif yang kuat, nilai yang mendekati 1 menunjukkan hubungan positif yang kuat, dan nilai yang mendekati 0 menunjukkan hubungan yang lemah atau tidak ada hubungan.

| r             | <b>Interpretasi</b> |
|---------------|---------------------|
| 0             | Tidak berkorelasi   |
| $0,01 - 0,20$ | Sangat rendah       |
| $0,21 - 0,40$ | Rendah              |
| $0,41 - 0,60$ | Agak rendah         |
| $0,61 - 0,80$ | Cukup               |
| $0,81 - 0,99$ | Tinggi              |
| 1             | Sangat tinggi       |

Tabel 3. 19 Interpretasi Analisis Korelasi

(Yudihartanti, 2018)

#### **Aulia Alfathin, 2024** *Pembelajaran Matematika Berbasis Microlearning Berbantuan Learning Management System untuk Meningkatkan Kemampuan Berpikir Kritis dan Kemandirian Belajar Pada Siswa Sekolah Dasar*

Adapun langkah-langkah pengujian homogenitas menggunakan software SPSS versi 29 adalah:

- a. Buka *software* SPSS versi 29;
- b. Masukkan data yang akan diuji ke dalam tampilan *variable view* dan data view;
- c. Klik Analyze Correlate klik Bivarriate Correlation
- d. Pindahkan pada kolom variable
- e. Klik centang Pearson, Two tailed
- f. Klik Ok.